# すぐリンクを利用する

すぐリンクに登録しておくと、よく使う連絡先にすばやく電話や メールをすることができます。

すぐリンクを登録する

#### $\overline{1}$

 $\overline{\phantom{0}}$ 

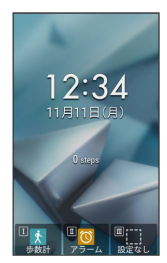

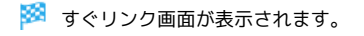

### $\overline{2}$

□ で登録先 (「1」/「2」/「3」)を選択 ● ■ (登録)

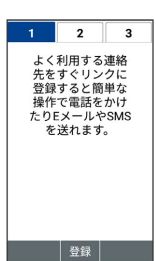

#### ※ 電話帳画面が表示されます。

· 1. • / 2 • / 2 • / 3 • / 3 • / 2 • / 5 • / 2 • / 2 • / 2 • / 2 • / 2 • / 2 • / 2 • / 2 • / 2 • / 2 • / 2 • / ます。

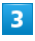

すぐリンクに登録する連絡先を選択●

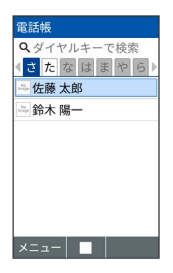

※ 登録が完了します。

・電話番号やメールアドレスが複数登録されているときは、登録す る電話番号/メールアドレスを選択してください。

すぐリンクの登録について

シークレット設定された連絡先は登録できません。登録済みの連 絡先がシークレット設定されたときは、登録が解除されます。 ・電話番号/メールアドレスは、それぞれ1件登録できます。

すぐリンクを利用する

### $\overline{1}$

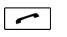

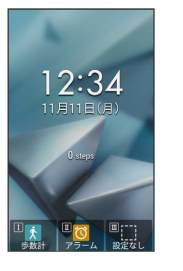

※3 すぐリンク画面が表示されます。

## $\overline{2}$

で連絡先(「1」/「2」/「3」)を選択

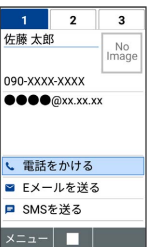

※ 連絡先が切り替わります。

· 1. • / 2 2 ABC / 3 der | を押しても連絡先を切り替えることができ ます。

#### $\overline{3}$

電話をかける / Eメールを送る / SMSを送る

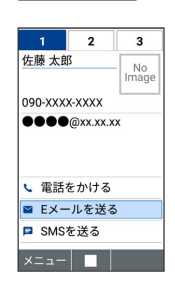

※ 各機能を利用できます。

- ・以降は画面に従って操作してください。
- ・連絡先を選択しているときに | ー を押しても、発信することが できます。

■■ すぐリンク利用時の操作

すぐリンクの連絡先を変更する

すぐリンク画面で 図 (メニュー) → すぐリンクを変更 → 電話帳で連絡先を選択 → ■

・電話番号やメールアドレスが複数登録されているときは、登録 する電話番号/メールアドレスを選択●■と操作してくだ さい。

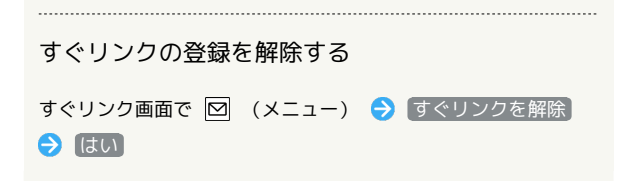